# Новая жизнь старых компьютеров

Не спешите разбирать свой компьютер на запчасти. Работать с современным программным обеспечением можно и на стареньком Pentium I, и даже на древней «четверке». Звучит заманчиво? Тогда читайте дальше.

В свое время мне уже приходилось писать небольшую статью о настройке класса бездисковых станций под управлением LTSP (см. в Интернете статью «В бой идут одни «старики»). Сейчас, спустя три года, проект дорос до версии 4.1.1, появились новые возможности и особенности, поэтому есть смысл рассказать о них и заодно поделиться опытом практического внедрения подобной технологии. Так получилось, что в настоящий момент я работаю системным администратором и преподаю в Луганском политехническом колледже (ЛПК) на Украине, поэтому работа терминал-сервера была обкатана на одной из самых «неблагонадежных» и «беспокойных» групп пользователей - студентах. Однако это ни в коей мере не означает, что данный материал не будет представлять интереса для домашних или бизнес-пользователей. В нашем колледже в качестве платформы для терминал-сервера используется ALT Linux Master 2.4.

# Преимущества терминал-серверных технологий в Linux

Очевидное достоинство, на которое в первую очередь всегда обращают внимание, обсуждая перспективность данной технологии, - это использование бездисковых станций в качестве терминалов, что снижает аппаратные требования и, как следствие, затраты на приобретение и последующую эксплуатацию оборудования. Несомненно, это так, но, говоря об этом, многие очень часто забывают о дополнительных преимуществах. Во-первых, это централизованное хранение пользовательских данных и обслуживание всего одного экземпляра операционной системы, под управлением которой работает сервер (поддержка в состоянии готовности парка рабочих станций с установленной операционной системой это кошмар наяву для системного администратора). Следующий плюс заключается в том, что, как правило, бездисковые станции не требуют постоянной модернизации. Подтверждением этого может служить тот факт, что для полноценной работы X-терминалов лостаточно лаже мошностей персональных компьютеров десятилетней давности. Конечно, сложно предсказать, что будет через десять лет в IT-индустрии, поэтому подобный довод может звучать не совсем убедительно, но то, что при помощи данной технологии парку устаревших компьютеров можно дать вторую жизнь, остается фактом, не подлежащим сомнению. Не самый последний по важности довод в пользу терминал-серверных (здесь и далее ТС) решений на базе Linux - это стоимость, а точнее ее отсутствие (не будем обсуждать тот факт, что специалисту, который все это настраивает, необходимо заплатить - хотя бы по той простой причине, что системному администратору, занимающемуся установкой и настройкой MS Windows, тоже приходится платить). Цена ТС-решений, предлагаемых, в частности, компаниями Microsoft или Citrix на базе операционной системы MS Windows, заставит не один раз подумать, прежде чем решиться на такой шаг. И еще один немаловажный плюс - это бесшумность. О чем идет речь? Для бездисковых станций можно использовать такие компьютеры, системные блоки которых выпускаются в формате micro-АТХ, с применением пассивного охлаждения процессора (например. VIA Eden, www.via-c3.ru). Добавьте к этому отсутствие жесткого диска, и вы получите рабочее место с минимальным уровнем шума.

# Основные принципы функционирования

Классический ТС с удаленной загрузкой представляет собой набор нескольких стандартных для Linux сервисов:

• dhcp - сервер, использующий протокол, который обеспечивает автоматическую настройку параметров ТСР/IР для сетевых клиентов: IP-адрес, маску подсети, IP-адреса шлюза по умолчанию и DNS-сервера, плюс, что важно в нашем случае, опции загрузки ядра по сети, а также параметры корневой файловой системы, монтируемой по сети при помощи NFS-протокола.

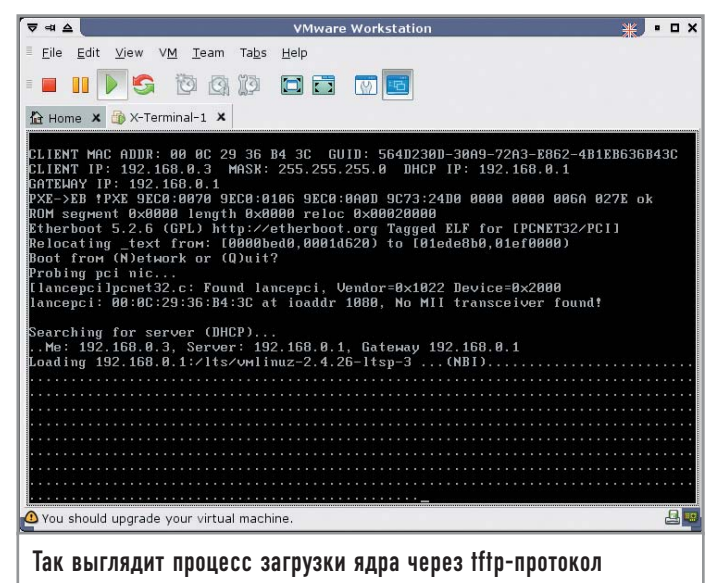

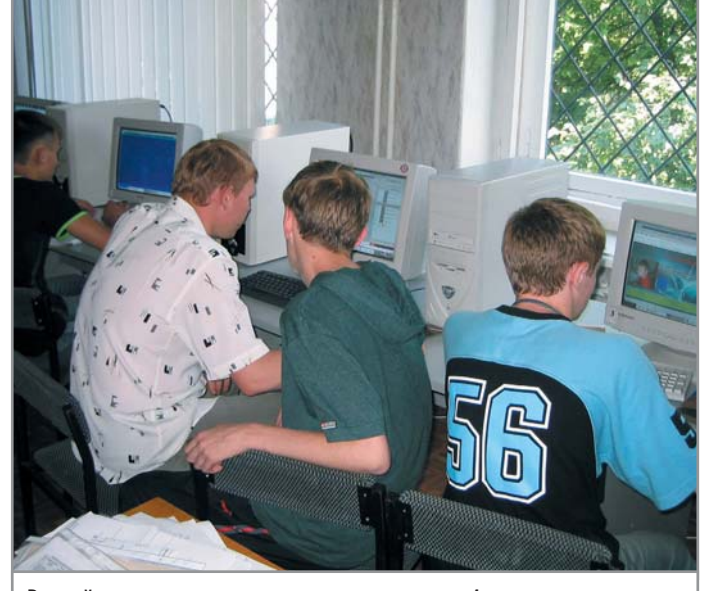

Второй курс изучает на практике основы веб-разметки

• tftp - сервер, использующий упрощенный протокол пересылки файлов. Поддерживает передачу файлов без предварительной аутентификации. Как правило, работает под управлением суперсервера xinetd. В нашем случае используется на начальном этапе для загрузки образа ядра на рабочую станцию.

• nfs - сервер, обеспечивающий доступ к удаленным файловым системам Unix. Каталоги, экспортируемые таким образом, монтируются к корню файловой системы, формируемой на безлисковой станнии.

 $\triangleright$  X11 (или X-сервер) – сервер, играющий роль графической подсистемы в Unix. В нашем случае настраивается таким образом, чтобы «слушать» пакеты TCP/IP. Как правило, такая возможность отключена в целях безопасности.

 $\triangleright$  xfs – сервер шрифтов. Как правило, использование сервера шрифтов является опциональным, и его можно не применять, предоставив доступ к шрифтам через NFS.

Более детально ознакомиться с алгоритмом загрузки бездисковой станции можно по адресу http://ltsp.ru/documentation/ltsp-3.0-ru/chapter1.html. Несмотря на то что это перевод документации по проекту LTSP версии 3, данное описание не потеряло своей актуальности и для версии 4.1.1

# Необходимые сервисы и пакеты

Прежде чем перейти к установке LTSP, необходимо установить службы, которые будет использовать ТС. Не считая собственно «иксов», вам необходимо выбрать графический менеджер для доступа в систему: kdm, gdm, wdm или xdm, a также несколько сетевых служб: xinetd, tftp-сервер, nfsсервер, portmap и dhcp-сервер. В примерах к этой статье используются следующие параметры:

# | Общие данные |

- $\blacktriangleright$  IP-адрес DNS-сервера: 192.168.0.1
- $\triangleright$  IP-адрес шлюза по умолчанию: 192.168.0.1
- ► Маска полсети: 255.255.255.0
- $\blacktriangleright$  Имя домена: home.lg

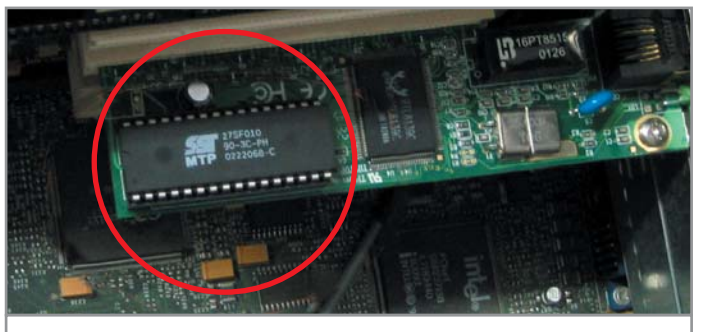

В качестве bootprom для сетевой платы RTL-8139С была использована микросхема 27SF010

| Терминал-сервер |

 $\blacktriangleright$  Имя: p3.home.lg

► IP-адрес: 192.168.0.1

| Бездисковая станция |

 $\triangleright$  *HMg*: vm.home.lg

• IP-адрес: 192.168.0.3

# **S** Установка LTSP

Установка производится при помощи утилиты Itspadmin, входящей в состав пакета ltsp-utils (www.ltsp.org/ltsp-utils-0.11-0.noarch.rpm). ltspadmin - утилита, написанная на основе Perl, которая выполняет закачку и инсталляцию пакетов, а также предварительную настройку служб, необходимых для работы ТС. В том случае, если LTSP устанавливается на компьютере впервые (естественно, все действия выполняется с правами администратора), то при выборе первого пункта меню «Install/Update...» вам будет предложено выполнить предварительную настройку: указать источник пакетов, путь для установки дерева каталогов, содержащего файлы, необходимые для работы бездисковой станции, параметры прокси-сервера (опционально) и выбрать группы пакетов.

К вопросу о выборе источника пакетов - вы можете самостоятельно скачать пакеты (http://ltsp.mirrors.tds.net/pub/ltsp/ltsp-4.1/) и указать в Itspadmin (см. пункт «Configure the installer options») путь к ним. Либо можете скачать ISO-образ (http://ltsp. mirrors.tds.net/pub/ltsp/isos/), содержащий необходимые пакеты и подмонтировать его следующей командой:

# mount -o loop ltsp-4.1.1-1.iso /mnt/disk

В этом случае обратите внимание на формат пути в настройках Itspadmin, он выглядит следующим образом: file://mnt/disk.

# Настройка при помощи Itspcfq

Для первичной (без ручной доводки никак не обойтись) настройки служб мы можем воспользоваться утилитой Itspcfg, которая запускается отдельно или из ltspadmin (см. пункт «Configure LTSP»). В первую очередь нас интересует пункт «Show the status of all services». Окно разделено на три части. Первая показывает список сетевых интерфейсов. Если их несколько, то необходимо выбрать тот, который будет использовать ТС. Следующая таблица включает список сервисов, необходимых для работы терминал-сервера. Обратите внимание на колонки «Installed», «Enabled» и «Running».

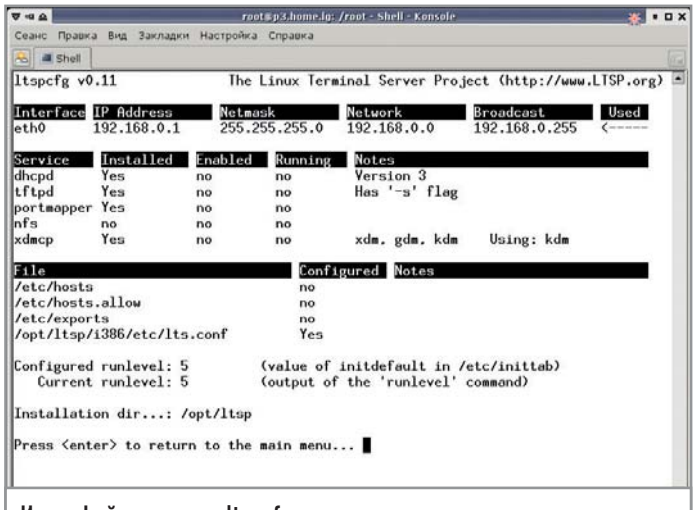

Интерфейс утилиты Itspcfg прост и понятен

Если вы забыли установить один из пакетов или включить его, таблица сообщит вам об этом. Последняя часть показывает, сконфигурированы ли файлы, необходимые для работы LTSP. В любом случае здесь невозможно что-то изменить, для этого необходимо вернуться на шаг назад и выбрать пункт «Configure the services manually». Рассмотрим подробно каждый из пунктов.

# | Runlevel |

Уровень работы системы. Для терминал-сервера необходим пятый уровень.

# | Interface selection |

Выбор сетевого интерфейса. На самом деле этот параметр используется при формировании конфигурационного файла lts.conf: его значение указывается в ключах SERVER, XSERVER и т. п. Если в системе присутствует один сетевой интерфейс, то параметр настроен по умолчанию.

# | DHCP configuration |

Здесь формируется файл dhcpd.conf. Имейте в виду, что ltspcfg формирует файл dhcpd.conf в каталоге /etc. В то время как в ALT Linux Master 2.4 (и не только в нем) данный конфигурационный файл хранится в /etc/dhcp. Поэтому можете создать для него символическую ссылку:

# ln -s /etc/dhcpd.conf /etc/dhcp/dhcpd.conf

Либо можете скопировать созданный файл в этот каталог. Более правильным будет второй вариант - по той простой причине, что данный файл приходится дорабатывать вручную. Ниже приводится пример dhcpd.conf, который описывает параметры загрузки для двух бездисковых станций:

ddns-update-style none; default-lease-time 21600: max-lease-time 21600; option subnet-mask 255.255.255.0; option broadcast-address 192.168.0.255; option routers 192.168.0.1; option domain-name-servers 192.168.0.1; option domain-name "home.lg";

```
option root-path "192.168.0.1:/opt/ltsp/i386";
option option-128 code 128 =string;
option option-129 code 129 = \text{text:}option space PXE;
option PXE.mtftp-ip code 1 = ip-address;
option PXE.mtftp-cport code 2 = unsigned integer 16;
option PXE.mtftp-sport code 3 = unsigned integer 16;
option PXE.mtftp-tmout code 4 = unsigned integer 8;
option PXE.mtftp-delay code 5 = unsigned integer 8;
option PXE.discovery-control code 6 = unsigned integer 8;
option PXE.discovery-meast-addr code 7 = ip-address;
subnet 192.168.0.0 netmask 255.255.255.0 {
use-host-decl-names on;
option log-servers 192.168.0.1;
host vm \{hardware ethernet 00:0C:29:3F:D2:0F;
fixed-address
                  192.168.0.3;
if substring (option vendor-class-identifier, 0, 9) = "PXEClient" {
filename "/lts/pxe/pcnet32.zpxe";
option vendor-class-identifier "PXEClient";
vendor-option-space PXE;
option PXE.mtftp-ip 0.0.0.0;
next-server 192.168.0.1;
\mathbf{R}else if substring (option vendor-class-identifier, 0, 9) =
"Etherboot" {
filename "/lts/vmlinuz-2.4.26-ltsp-3";
option vendor-encapsulated-options
3c:09:45:74:68:65:72:62:6f:6f:74:ff;
option vendor-class-identifier "Etherboot":
next-server 192.168.0.1;
\mathcal{E}
```
В нашем случае это сетевые параметры виртуальной машины, созданной в VMware для проверки работоспособности LTSP (МАС-адрес ищите в файле с расширением .vmx, параметр ethernet0.generatedAddress). Виртуальная машина с именем vm использует для загрузки протокол РХЕ. Обратите внимание на второй параметр filename - в нем указывается имя файла, содержащего образ ядра. В данном случае это ядро 2.4.26. Если хотите, можете изменить его на 2.6.9. Если используется сетевая плата, работающая на ISA-шине, для ее успешной инициализации необходимо указать имя драйвера и номер порта ввода-вывода, например:

host ws001 $\ell$ hardware ethernet 00:20:FE:00:D3:1C; fixed-address 192.168.0.100; filename "/lts/vmlinuz-2.4.26-ltsp-3"; option option-128 e4:45:74:68:00:00; option option-129 "NIC=ne IO=0x300";  $\mathcal{E}$ 

 $\mathcal{E}$ 

 $\mathcal{E}$ 

| TFTP configuration |

Настройка tftp-сервера ограничивается тем, что в файле /etc/xinetd.d/tftp в параметре disable указывается значение «по». Однако файл требует доработки: дело в том, что в ALM 2.4 tftp-сервер использует в качестве домашнего каталога /var/lib/tftpboot, в то время как инсталлятор LTSP копирует образы ядра в подкаталог /tftpboot. Есть два выхода из подобной ситуации. Первый - отредактировать ключ server\_args в файле /etc/xinetd.d/tftp:

server  $args = -u$  tftp -s /tftpboot

Второй — скопировать в /var/lib/tptpboot содержимое /tftpboot и создать символическую ссылку на него:

cp-pvR/tftpboot/\*/var/lib/tftpboot

# rm-rf/tftpboot

# In -s /var/lib/tftpboot /tftpboot

Рекомендуем воспользоваться вторым способом. Кроме этого по умолчанию tftp-сервер будет принимать запросы только с локального интерфейса (см. /etc/xinetd.conf параметр only from). Для того чтобы снять это ограничение, необходимо в /etc/ xinetd.d/tftp добавить строку «only from  $+= 192.168.0.0/24$ ». В результате /etc/xinetd.d/tftp примет следующий вид:

service tftp ₹  $disable = no$ socket type  $=$  dgram  $wait = yes$  $user = root$ server =  $/usr/sbin/in.tftpd$ server\_args = -u tftp -s /var/lib/tftpboot only\_from +=  $192.168.0.0/24$  $\mathcal{E}$ 

# Portmapper configuration |

Настройка сервиса portmap сводится к его включению. То же самое можно сделать при помощи утилиты chkconfig: chkconfig--add portmap

# | NFS configuration |

Как и предыдущий, данный пункт предназначен исключительно для включения nfs-сервера.

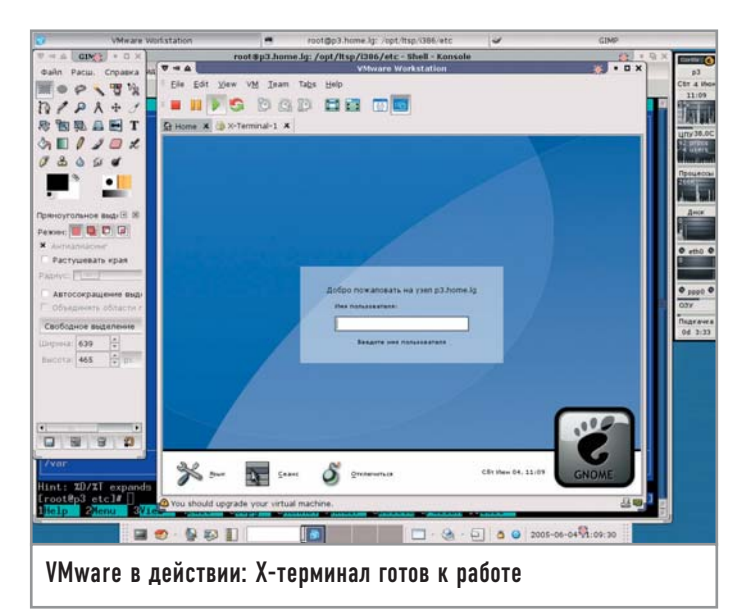

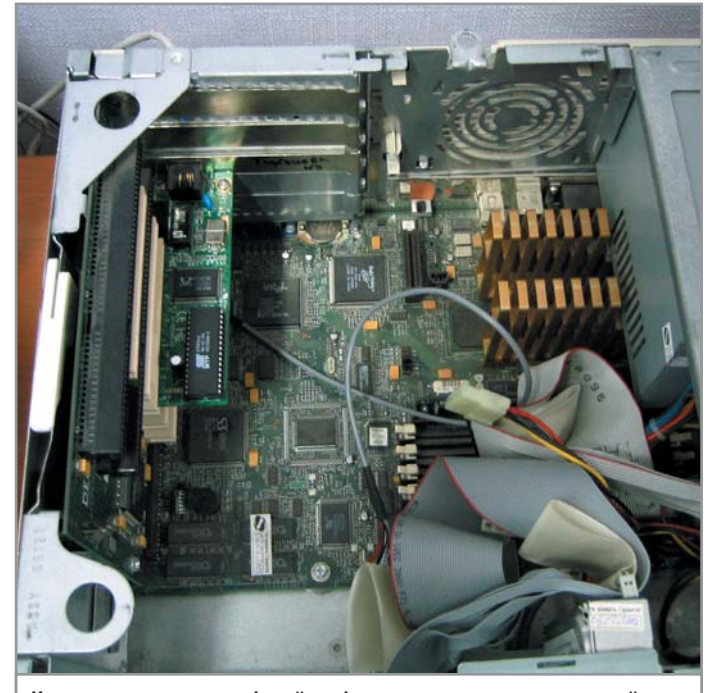

Компьютер-ветеран «белой» сборки, успешно справляющийся с новой ролью Х-терминала

# | XDMCP configuration |

В этом пункте вы активируете протокол XDMCP, который используется для удаленного подключения к Х-серверу. В зависимости от того, какой именно графический менеджер активен (kdm, gdm и т. п.), изменяется и соответствующий конфигурационный файл (/etc/X11/kdm/kdmrc, /etc/X11/gdm/gdm.conf и т. д.). Обратите внимание, что активный графический менеджер для входа в систему определяется в файле /etc/sysconfig/ desktop одним из следующих ключевых слов: KDE, GNOME, WindowMaker, AnotherLevel.

К сожалению, в ALM 2.4 эту операцию придется выполнить вручную. В качестве примера рассмотрим, как это сделать для gdm. Во-первых, припишите в /etc/sysconfig/desktop слово GNOME (естественно пакет gdm должен быть уже установлен в системе). Затем откройте файл /etc/X11/gdm/gdm.conf, найдите в нем секцию [xdmcp] и исправьте опцию «Enable», указав в качестве параметра True (то же самое можно сделать, запустив утилиту gdmconfig). Следующим шагом необходимо разрешить Х-серверу «слушать» ТСР-запросы. Для этого отредактируйте файл /etc/X11/xinit/xserverrc, убрав ключ -nolisten tcp. После этого перезапустите сервис dm.

# | Create /etc/hosts entries |

Этот пункт сгенерирует в файле /etc/hosts 253 записи примерно следующего вида:

### 192.168.0.2  $ws002$ .ltsp  $ws002$

Конечно, так много нам не надо, проще прописать вручную необходимые записи. Согласно сетевым параметрам, указанным выше в качестве примера, файл должен выглядеть таким образом:

127.0.0.1 localhost.localdomain localhost

192.168.0.1 p3.home.lg p3 192.168.0.3 vm.home.lg vm

Либо, если в локальной сети работает DNS-сервер, то можно не указывать имя/IP-адрес бездисковых станций, а прописать их в прямой и обратной зонах DNS. Это необходимо слелать, иначе по NFS не будет монтироваться файловая система.

В колледже для этого используется DNS-сервер, работающий на отдельной машине, и был случай, когда терминалсервер был включен раньше компьютера, на котором работает DNS-сервер. В результате загрузка бездисковых станций останавливалась на попытке смонтировать через NFS корень файловой системы.

# | Create /etc/hosts.allow entries |

Чтобы ограничить доступ к сетевым ресурсам, воспользуйтесь этим пунктом. Он создаст записи следующего вида:

bootpd: 0.0.0.0

# in.tftpd: 192.168.0.

portmap: 192.168.0.

Первая разрешит dhcp-серверу получать пакеты из любого источника. Две другие ограничат прием пакетов для tftp и portmap только из подсети 192.168.0.0/24.

# | Create /etc/exports entries |

Этот пункт настраивает nfs-сервер. Он прописывает в /etc/exports каталоги, которые будут доступны через NFS:

# /opt/ltsp 192.168.0.0/255.255.255.0(ro,no\_root\_squash,sync) /var/opt/ltsp/swapfiles

# 192.168.0.0/255.255.255.0(rw,no\_root\_squash,async)

Первый параметр описывает корень файловой системы, монтируемой через NFS. Второй - каталог, где будут храниться SWAP-файлы. Использование своппинга по сети необходимо в том случае, если объем оперативной памяти на рабочей станции будет меньше 16 Мбайт.

# | Create lts.conf file

Этот пункт создает в /opt/ltsp/i386/etc файл lts.conf, в котором описываются параметры рабочих станций. По умолчанию он содержит следующую информацию:

[Default]  $SERVER = 192.168.0.1$  $XSERVER = auto$ X MOUSE PROTOCOL = " $PS/2$ "  $X_MOUSE_DEVICE = "/dev/psaux"$ **X\_MOUSE\_RESOLUTION = 400** X MOUSE BUTTONS =  $3$ USE  $XFS = N$  $SCREEN_01 = starts$ 

Это секция, параметры которой используются по умолчанию. Если параметры отдельных серверов (xfs, telnet и т. п.) в настройках не указаны явно, то они берутся из SERVER. Значение «auto» в XSERVER указывает на то, что X-сервер, запускаемый на рабочей станции, должен автоматически определить видеоплату. Параметр SCREEN 01 указывает, что именно должно быть запущено на первой консоли. В нашем случае это Х-сервер. Список того, что можно запустить на стороне бездисковой станции, вы найдете в /opt/ltsp/i386/screen.d. При первоначальной настройке рекомендуется изменить параметр SCREEN 01 так, чтобы иметь возможность запускать текстовую оболочку. Для этого необходимо создать секцию с названием узла и добавить в него следующую строку:

## $\lceil \mathrm{vm} \rceil$

# $SCREEN_01 = shell$

Естественно, что значения, указанные для конкретных машин, будут перекрывать значения по умолчанию.

# Проверка сервисов

Любая сверхзадача (а настройку терминал-сервера можно смело отнести к такому классу задач) решается путем ее разлеления на составные части. В нашем случае для начала необходимо проверить работу отдельных служб и только после этого переходить к удаленной загрузке.

# $|$  tftp-cepsep  $|$

Проверяем, стартует ли суперсервер xinetd, управляющий доступом к tftp при загрузке системы, и включен ли tftp:

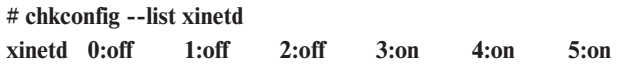

# Отладка LTSP

# Использование виртуальной машины

Чтобы облегчить предварительную настройку ТС, рекомендуется использовать эмулятор ПК для платформы х86 VMware (http://download3. vmware.com/software/wkst/ VMware-workstation-5.0.0-13124.i386.rpm). Продукт коммерческий, но компанияразработчик предоставляет **ВОЗМОЖНОСТЬ ПОЛУЧИТЬ** пробный ключ на 30 дней (www.vmware.com/vmwarestore/newstore/wkst\_eval\_reg ister.jsp). К приятным неожиданностям следует отнести тот факт, что пользователь имеет возможность получать новый пробный ключ. Правда, при этом ему необходимо в регистрационной форме указать новый электронный адрес. Установка проблем не вызывает, единственный момент, на который необходимо обратить внимание, это изменения в работе конфигурирующего скрипта vmwareconfig.pl, который не может обнаружить переменную среды ICONDIR в ALT Linux Master 2.4, содержащую путь к каталогу с иконками. В результате скрипт прекращает работу. Есть два способа избавиться от этого. Первый (неправильный) - закомментировать строку номер 7879, содержащую вызов функции configureDesktopFiles. Второй (правильный) - добавить в начало файла /etc/vmware/ locations строку вида: answer ICONDIR /usr/share/pixmaps После этого запуск vmwareconfig.pl проходит без проблем. Из сетевых настроек нас интересует возможность использования виртуального сетевого интерфейса типа bridged. В этом случае гостевая операционная система будет «разделять» реально существующую сетевую карту с хост-машиной (компьютер, под управлением которого работает VMware). Стоит учесть, что если на вашем ПК отсутствует сетевая плата, то воспользоваться виртуальным сетевым интерфейсом типа bridged не удастся. В этом случае лучше использовать интерфейс типа host-only.

# $6:$ off

# chkconfig --list tftp

tftn on

Затем перезапускаем его:

# service xinetd restart

**Stopping xinetd service:** [DONE]

**Starting xinetd service:** [DONE]

Теперь необходимо проверить работу tftp-сервера. Запускаем tftp-клиент и пробуем получить файл:

\$ tftp localhost

tftp> verbose

udp

Verbose mode on

tftp> get /lts/vmlinuz-2.4.26-ltsp-3

getting from localhost.localdomain:/lts/vmlinuz-2.4.26-ltsp-3

to vmlinuz-2.4.26-ltsp-3 [netascii]

Received 1975410 bytes in -3.3 seconds [-4752666 bit/s]

Если файл не закачивается, нужно проверить, запущен ли tftp-сервер (он «слушает» запросы на 69-м порту):

# # netstat --inet -pan | grep ":69"

 $\theta$  $00.0.0.0:69$  $0.0.0.0$ :\* 3342/xinetd

Если сервис запущен, проверьте правильность указания подсетей в опции only from, а также пути в server args и права на файлы, которые вы пытаетесь скачать. Причем отладку рекомендуется проводить при отключенном брандмауэре!

# $|$  dhcp-cepsep  $|$

Как и в предыдущем случае, проверку работы dhcp-сервера было бы правильно начать с утилиты chkconfig и его перезапуска. Затем необходимо убедиться в том, что он «слушает» сетевые запросы:  $n \times n$ 

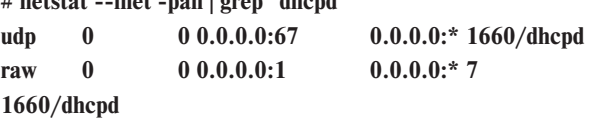

На этом пока все.

and a state of the state

 $\sim$  100

# $|$  nfs-cepsep *u* portmap  $|$

Проверьте, стартуют ли сервисы при загрузке системы, и перезапустите их. Чтобы убедиться в работоспособности nfs-сервера, необязательно использовать netstat - запустите утилиту exportfs, чтобы убедиться в том, что сервер экспортирует файловую систему:

# exportfs

/var/opt/ltsp/swapfiles 192.168.0.0/255.255.255.0 192.168.0.0/255.255.255.0 /opt/ltsp

# $|$  syslogd  $|$

И еше один важный момент: чтобы иметь возможность получать сообщения о работе системных служб на бездисковых станциях, необходимо на сервере изменить настройки службы syslogd, добавив в /etc/sysconfig/syslogd ключ -г:

 $SYSLOGD\_OPTIONS =$  '-u syslogd -j /var/resolv -r'

# Первая проверка

Итак, пришло время воспользоваться VMware. Сначала необходимо создать виртуальную машину с объемом ОЗУ не менее

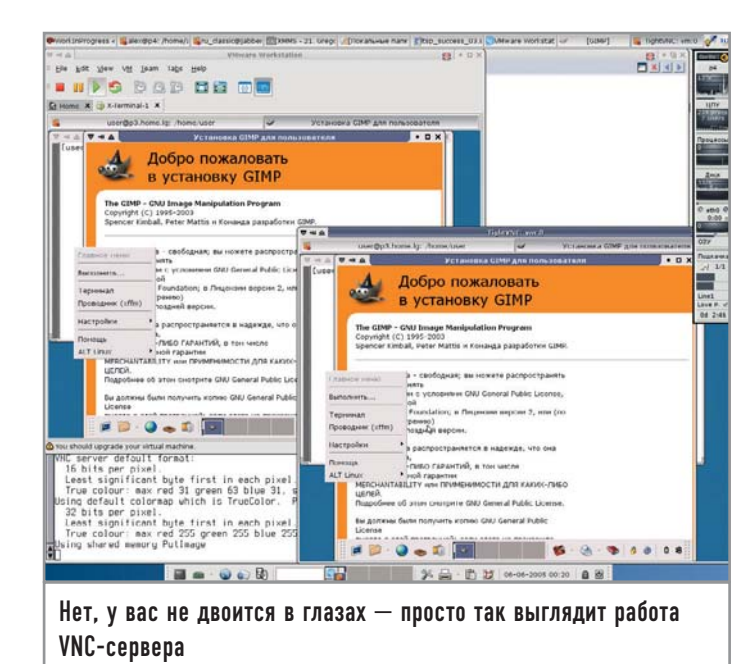

32 Мбайт (с большим объемом ОЗУ создавать смысла нет). Эмуляция жесткого диска и CD-привода не обязательна. Главное - не забудьте создать сетевой интерфейс. В BIOS нужно указать загрузку с сетевого интерфейса.

Вернемся к примеру файла dhcpd.conf. Обратите внимание на строку «filename "/lts/pxe/pcnet32.zpxe";». Она указывает на файл, содержащий код Etherboot. Фактически протокол PXE выполняет роль поставщика кода Etherboot на ПК. Где можно взять такой код для сетевой платы? На сайте http://rom-omatic.net. Только лучше выбрать версию 5.2.6, так как код из 5.4.0 для сетевой платы, эмулируемой VMware, не будет работать. Вам необходимо выбрать NIC/ROM pcnet32:lancepci и формат .zpxe. Полученный файл скопируйте в каталог /var/lib/tftpboot/pxe под именем pcnet32.zpxe.

Пора включать питание на виртуальной машине. Если вы все сделали верно, то код Etherboot начнет загрузку образа ядра и загрузит shell.

Если загрузка прошла успешно, при запуске «иксов» (startx) вы увидите приглашение в систему. Но этого может не происходит по трем основным причинам. Первая - Х-сервер в автоматическом режиме не может определить видеоплату. В качестве внешних признаков этого вы увидите мигание экрана и постоянный перезапуск «иксов». В этом случае попробуйте указать в lts.conf драйвер. Например, так:

# $XSERVER = s3$

Причина вторая - Х-сервер на стороне ТС «не слушает» запросы. Проверить это можно при помощи netstat:

# netstat --inet -pan | grep 6000

Причина третья - вы забыли включить поддержку XDMCP в оконном менеджере.

Кроме того, может быть еще одна причина появления серого экрана - лимит XDMCP-сессий. Такая ошибка появляется, как правило, в процессе эксплуатации, когда количество машин возрастает. По умолчанию в gdm этот параметр равен 16. Для его изменения пропишите в секции [xdmcp] строку MaxSessions и укажите количество сессий.

# Переходя от виртуальных машин к реальным

Поговорим об особенностях настройки реально существующих компьютеров. Так как половина компьютерного парка колледжа (не забыли, о чем шла речь во вступлении?) составляют Pentium и Pentium II, то для экспериментов пришлось изъять именно такой ПК для личного использования. Им оказался компьютер фирмы Dell (корпус desktop), процессор Pentium II 233 МГц с пассивным охлаждением, объемом ОЗУ 32 Мбайт, из которых 2 отводятся для интегрированной видеоплаты S3 TrioV64+, и 17-дюймовым монитором. На борту имеется интегрированный звук, а также чип Crystal 4236. Сетевая плата на базе чипсета RTL 8139C, 10/100 Мбит/с. Во-первых, пришлось скачать с сайта http://rom-o-matic.net образ для загрузки с дискеты (.zdsk) и записать его на флоппи-диск. Во-вторых, описать отдельную секцию в dhcpd.conf с правильным MAC-адресом (и не забыть перезапустить dhcp-сервер):

host ak  $\{$ 

hardware ethernet 00:02:44:64:E7:04: fixed-address 192.168.0.4; filename "/lts/vmlinuz-2.4.26-ltsp-3";

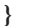

После этого необходимо описать дополнительную секцию в lts.conf, где указать параметры, которые будут отличаться от принятых по умолчанию:

```
Tak1
XSERVER = s3X MOUSE PROTOCOL = "IMPS/2"
X_MOUSE_DEVICE = "/dev/psaux"
X MODE 0 = 1024x76878.751024104011361312768769772 800 + hsync + vsync
```
Первый параметр указывает драйвер видеоплаты. Два следуюших - X MOUSE и X MODE  $0$  - описывают параметры разрешения экрана, используемые по умолчанию (1024х768, 85 Гц).

В дальнейшем, когда работа терминала будет отлажена, можно будет записать код в bootprom (подробная информация на сайте www.remoteboot.ru).

# Доступ к локальным устройствам

Наиболее простой способ организации доступа к локальным дискам на терминале — использование Samba-сервера совместно с supermount на стороне терминала и поддержка монтирования smb-ресурсов на стороне сервера. Для последнего требуется пакет samba-client. Что необходимо сделать? Рассмотрим все на примере организации доступа к флоппи-приводу. Во-первых, необходимо скачать и установить исправленную версию скриптов hotplug и rc.localdev (http://wiki.ltsp.org/twiki/pub/Ltsp/LocalMedia/localdev-4.1.1r1.tgz, см. файл README). Во-вторых, в lts.conf необходимо указать строку LOCAL DEVICE 01 = /dev/fd0:floppy. Данный параметр описывает имя устройства и его псевдоним. Если теперь перезагрузить терминал, то в /tmp (речь идет о каталоге терминала) будет создан подкаталог /drives, в котором располагаются точки монтирования для локальных устройств. В нашем случае это floppy. При этом на терминале запущен сервер Samba и доступна одна сетевая папка, /tmp/drives. Уже в таком состоянии можно получить доступ к лисководу от имени пользователя nobody. Для этого можно, например, запустить Konqueror и указать строку вида smb://vm.home.lg/drives/ (для этого понадобится пакет kdebase-kio-samba) либо смонтировать данный ресурс при помощи утилиты smbmount:

# smbmount //vm.home.lg/drives  $\sim$ /smb -o user=nobody

Pecypc http://wiki.ltsp.org/twiki/bin/view/Ltsp/LocalMedia предлагает пойти чуть дальше и использовать скрипты, которые бы при авторизации пользователя в системе монтировали ресурсы самостоятельно и размонтировали их при выходе из системы. Скрипты LDA-setup.sh и LDA-shutdown.sh (ссылки найдете на веб-странице) скопируйте в /usr/local/bin. Теперь необходимо настроить графический менеджер входа в систему. Рассмотрим, что необходимо сделать, на примере gdm. Пропишите в /etc/X11/gdm/PostLogin/Default следующие строки:

# PATH="/usr/bin/X11:/usr/X11R6/bin:/opt/X11R6/bin:\$PATH: /bin:/usr/bin"

## /usr/local/bin/LDA-setup.sh

Скрипты, располагающиеся в каталоге /etc/X11/gdm/ PostLogin/, запускаются после авторизации пользователя в системе. Вызов LDA-shutdown.sh пропишите в /etc/X11/gdm/ PostSession/Default. Теперь в домашнем каталоге пользователя появится подкаталог drives, содержащий все подмонтированные ресурсы.

Но есть одна ошибка, которая все портит. Она кроется в supermount. Когда локальные ресурсы монтируются к /tmp/ drives, то поначалу размер каталогов равен 0 (даже если диск вставлен), и это приводит к тому, что Samba показывает на подмонтированном ресурсе файлы нулевого размера. Но на самом деле это подкаталоги! Совет, который предлагается на http://wiki.ltsp.org заключается в следующем: необходимо запускать ls -1 /tmp/drives/\*. Но он не решает проблему, если дискету вытащить и вставить новую. Выход, который предлагаем мы, более простой: перед тем как обращаться к каталогам, необходимо воспользоваться утилитой touch. Проще всего будет «повесить» на кнопку для перехода к устройствам следующие команды:

# $cd \sim/drives$

# touch \*

«Прикосновение» к точкам монтирования приведет к тому, что размер каталогов изменится и все заработает. Почти... За исключением поддержки кириллицы в именах файлов. Для этого необходимо модифицировать скрипт rc.localdev, добавив в описание конфигурационного файла Samba строки, указывающие необходимую кодировку:

 $dos$  charset = CP866 unix charset  $= KOI8-R$ display charset =  $KOI8-R$ 

# Заключение

Подведем итоги. Использование ТС на базе Linux - это не научная фантастика или мечта энтузиастов, это реальность. Основной вопрос, связанный с переходом на подобную тех-

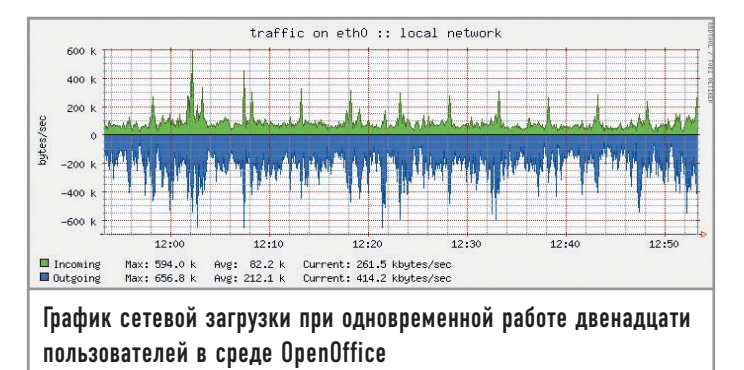

нологию, заключается не в том, возможно ли это технически. В первую очередь необходимо решить, а есть ли адекватная замена ПО, которое использовалось до этого. Если рассматривать бездисковые станции как рабочее место, где задействован стандартный офисный набор (офисный пакет, набор программ для работы в Интернете и т. п.), то проблем никаких нет. Но есть программа, которая чаще других упоминается как причина невозможности смены платформы MS Windows на Linux, - 1С. Версии 1С для Linux нет. Но кажется, в этом году намечается прорыв, который позволит решить данную проблему. Компания «Этерсофт» (www.etersoft.ru) разработала патч для WINE (программа, позволяющая запускать Windows-приложения в среде Linux), который дает возможность использовать программу «1С: Предприятие 7.7» (www.etersoft.ru/content/view/59/). Следует отметить, что патч не бесплатный, но в любом случае его стоимость окупается за счет экономии средств при использовании Linux. |

# Решение проблем

Раскладка клавиатуры

Проблем при настройке не так уж много. Чаще всего ошибки возникают из-за невнимательности при настройке. Но на одной проблеме остановимся подробно. Дело в том, что разработчики LTSP забыли добавить в проект поддержку нескольких раскладок клавиатуры. Чтобы восполнить этот пробел, необходимо модифицировать файл /opt/ltsp/i386/etc/ build x4 cfg, добавив в секцию (строки 123-129), описывающую настройки клавиатуры, опцию XKBOPTIONS: Option "XkbOptions" "\${XKBOPTIONS:-

"grp:ctrl\_shift\_toggle"}" То же самое необходимо сделать и в конфигурационном

файле для XFree86-3.3.6 /opt/ltsp/i386/etc/build\_x3\_ cfg (строки 92-97). После этого допишите в lts.conf (либо в секции [Default], либо в секции, описывающей какую-либо конкретную машину) следующие строки: XKBLAYOUT = us,ru(winkeys)  $XKBOPTIONS = qrp:ctrl shift$ toggle  $XKBMODEL = pc105$ 

Этот пример описывает конфигурацию для клавиатуры на 105 клавиш (наиболее распространенная модель на рынке) и раскладки на два языка, переключаемые при помощи клавиш «Ctrl+Shift». Для XFree86-3.3.6 XKBLAYOUT принимает просто значение ru.